## Windows 2000

 $Windows 2000$  ()

- 13 ISBN 9787115086150
- 10 ISBN 711508615X

出版时间:2000年06月

 $(200061)$ 

Time

329

版权说明:本站所提供下载的PDF图书仅提供预览和简介以及在线试读,请支持正版图书。

## www.tushu000.com

## Windows 2000

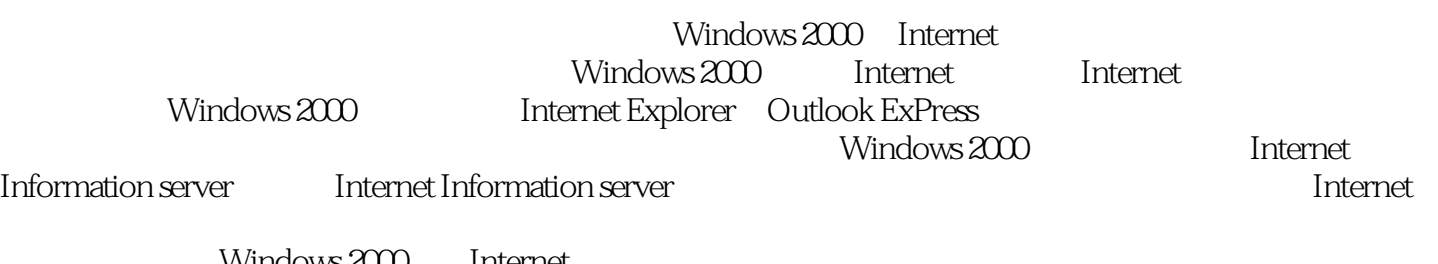

Windows 2000 Internet<br>Windows 2000

Windows 2000 Internet

1 Windows 2000 Internet1.1 Windows 2000 1.1.1 1.1.2 1.1.3 1.1.4 1.1.4 1.2 Windows 2000 Interenet 1.3 Internet过去、现在和将来1.3.1 Internet的历史1.3.2 Internet的现状1.3.3 Internet的发展前景1.3.4 WWW 1.4 Internet 1.4.1 CHINANET1.4.2 CHINAGBN1.4.3 CERNET1.4.4  $CSTNET1.5$   $2$  Internet2.1  $2.1.1$   $2.1.2$  $21.3$  Internet  $22$  Internet $2.21$   $2.2$  Internet  $2.23$   $2.24$   $2.3$   $2.31$   $2.32$ 确的网络设置2.3.3 调制解调器的设置问题2.4 ISDN连接2.5 小结第3章 使用Internet Explorer3.1 Internet Explorer 3.1.1 3.1.2 3.1.3 3.1.4 3.1.5 3.2 Web3.2.1 Web 3.2.2 3.2.3 3.3 3.3.1 3.3.1  $332$  3.33  $34$   $341$  $342$  3.5 Internet  $351$  3.5.2 "  $3.5.3$   $3.6$   $3.61$   $3.7$   $3.62$ 363 364 " " 365 " " 366 and the state of the state of the state of the state of the state of the state of the state of the state of the state of the state of the state of the state of the state of the state of the state of the state of the state  $37.2$   $37.3$   $37.3$   $37.4$   $4$   $7$   $37.5$ 源管理器访问Web3.8 Internet Explorer中的弹出菜单3.8.1 普通页面上的弹出菜单3.8.2 图形上的弹 3.8.3 3.84 3.84 3.9 Internet 3.1 0 3.1 1 3.1 1.1 lnternet Explorer 3.1 1.2 3.1 1.3 联机帮助3.1 2断开与Web的连接3.1.3 小结第4章 熟练使用Internet Explorer 54.1 Internet Explorer 5.0 4.2 WWW 4.3 Internet 4.4 4.4.1 44.2 F 44.3 4.5 4.5.1 4.5.2 Internet 4.5.3 4.6 4.7 47.1 Web 4.7.2  $47.3$   $47.4$   $48$   $48.1$  <sup>"</sup> "4.8.2 特殊的"活动桌面"属性4.9 小结第5章 使用 Outlook Express5.1 Internet电子邮件所需的 5.2 Outlook Express5.2.1 Outlook Express 5.2.2 Outlook Express 5.2.3  $5.24$   $5.25$   $5.3$   $5.4$   $5.41$  $5.42$   $5.43$   $5.44$   $5.45$   $5.46$   $5.47$  $55$  Web  $56$  5.7  $5.7.1$   $5.7.2$   $5.7.3$   $5.7.4$   $5.7.5$  $5.7.6$   $5.7.7$   $5.7.8$   $5.7.9$  $57.1 \t0$   $58$   $581$   $58.2$   $58.3$  $584$   $5.9$   $5.91$   $5.92$   $5.10$  $5.101$   $5.102$   $5.103$   $5.104$  $5.105$   $5.106$   $5.107$   $5.11$  Outlook Express  $5.11.1$  Outlook Express  $5.11.2$   $5.11.3$   $5.11.4$  $5.12$   $5.13$   $6$   $6.1$   $6.1$   $6.1$ Web 6.1.2 POP3 6.1.3 6.1.4 6.1.5 电子邮件6.2 免费的电子邮件资源6.2.1 用E-mail实现FTP6.2.2 用E-mail实现Archie功能6.2.3 用E mail WWW6.2.4 63 7 7.1 7.1 7.1 闻组的类别7.1.2 对新来者的几点建议7.2 启动 Outlook Express News7.2.1 第一次启动7.2.2 正常的 启动方式7.3 阅读新闻组邮件7.4 回复新闻组文章 的方式7.4.1 回复新闻组7.4.2 回复作者7.4.3  $7.44$   $7.45$   $7.5$   $7.51$  $7.5.2$   $7.5 \t3$   $7.6$ 文章 7.7 查找文章 7.8 阅读过的文章 7.9 预订和取消预订7.10 加快 Outlook Express News7.11 1.5 3<br>
1.5 3<br>
1.7.12 1.13 1.13<br>
1.7.14 8<br>
1.12<br>
1.7.13<br>
1.7.14 8<br>
1.12<br>
1.13

## Windows 2000

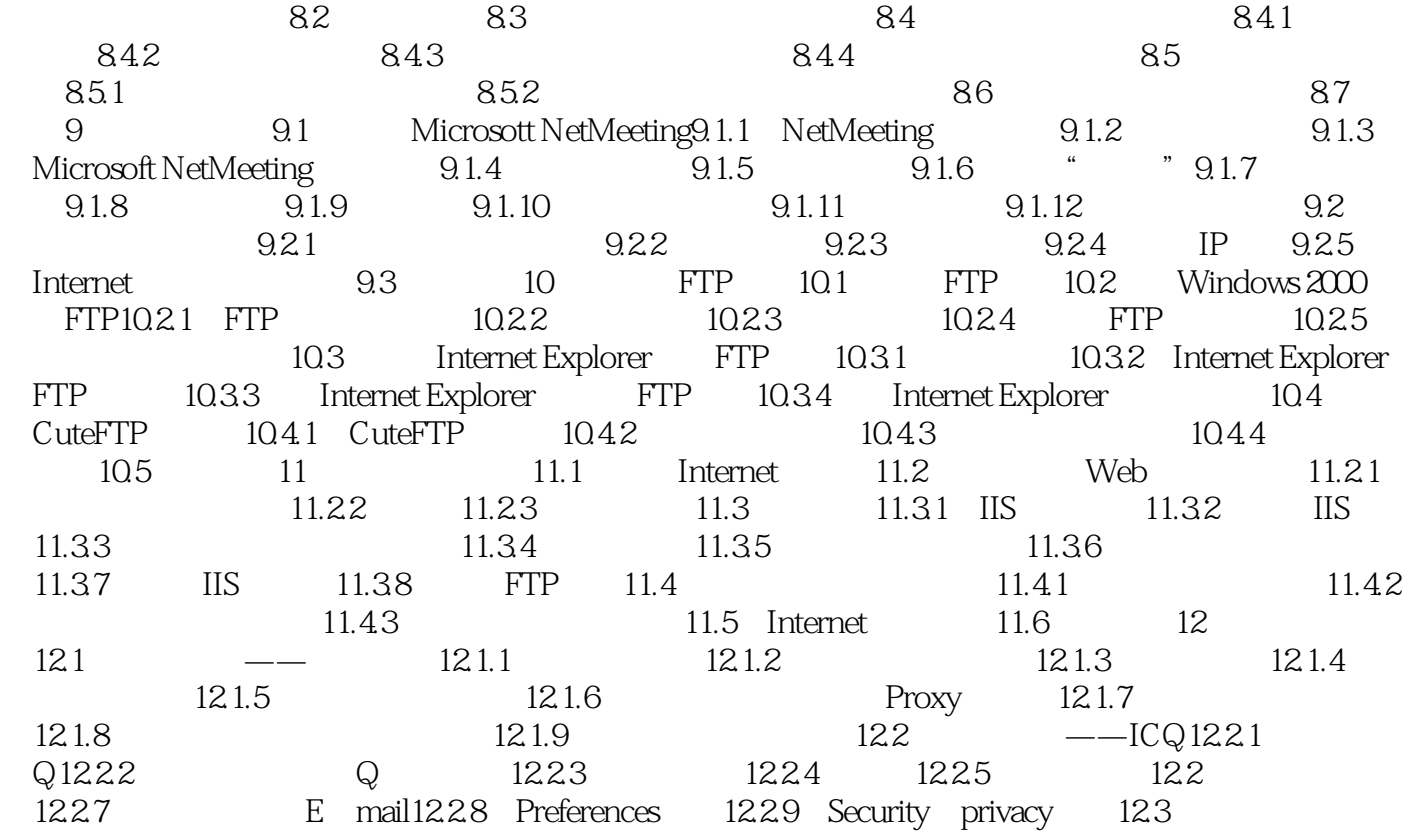

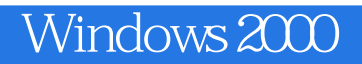

本站所提供下载的PDF图书仅提供预览和简介,请支持正版图书。

:www.tushu000.com